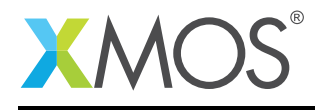

## Application Note: AN10074 How to use the select statement

This application note is a short how-to on programming/using the xTIMEcomposer tools. It shows how to use the select statement.

## Required tools and libraries

This application note is based on the following components:

• xTIMEcomposer Tools - Version 14.0.0

## Required hardware

Programming how-tos are generally not specific to any particular hardware and can usually run on all XMOS devices. See the contents of the note for full details.

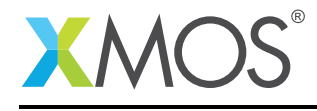

## 1 How to use the select statement

A select statement waits for one of a set of inputs to become ready, performs the selected input and then executes a corresponding body of code. Each input is proceeded by the keyword case and its body must be terminated with a break or return statement. Case statements are not permitted to contain output operations.

In this example the select statement is used to wait for either an input on chnlend\_a or an input on chnlend\_b. When an input is received from either channel the value of the input is printed.

```
select
{
 case chnlend_a :> chnl_input_a :
    printstr("Channel Input A Received ");
    printintln(chnl_input_a);
    break;
 case chnlend_b :> chnl_input_b :
    printstr("Channel Input B Received ");
    printintln(chnl_input_b);
    break;
}
```
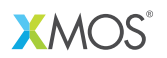

Copyright © 2016, All Rights Reserved.

Xmos Ltd. is the owner or licensee of this design, code, or Information (collectively, the "Information") and is providing it to you "AS IS" with no warranty of any kind, express or implied and shall have no liability in relation to its use. Xmos Ltd. makes no representation that the Information, or any particular implementation thereof, is or will be free from any claims of infringement and again, shall have no liability in relation to any such claims.

Copyright 2016 XMOS Ltd. 2 www.xmos.com